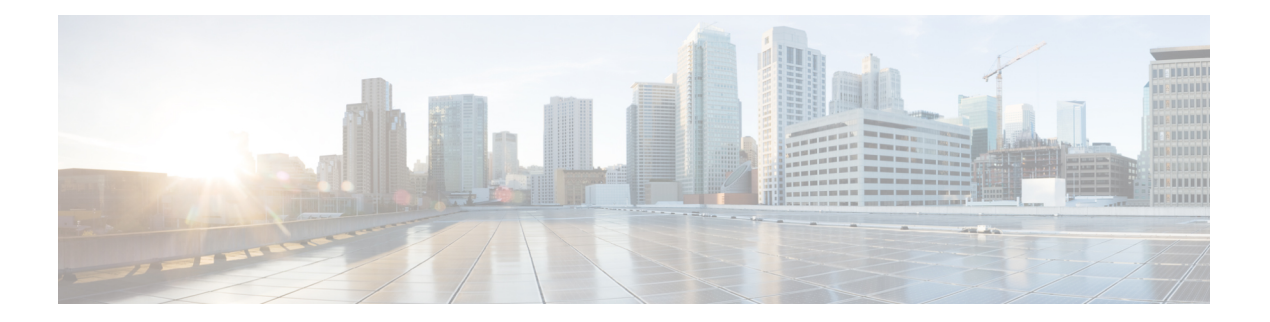

# **M Commands**

- mac [address-table](#page-1-0) aging-time, on page 2
- mac [address-table](#page-3-0) notification, on page 4
- mac [address-table](#page-4-0) static, on page 5
- [management,](#page-6-0) on page 7
- monitor erspan origin [ip-address,](#page-7-0) on page 8
- [monitor](#page-8-0) session, on page 9
- mst [\(STP\),](#page-11-0) on page 12
- mvr [group,](#page-12-0) on page 13
- mvr [type,](#page-14-0) on page 15
- mvr [vlan,](#page-15-0) on page 16

# <span id="page-1-0"></span>**mac address-table aging-time**

To configure the aging time for entries in the MAC address table, use the **mac address-table aging-time** command. To return to the default settings, use the **no** form of this command.

**mac address-table aging-time** *seconds* [**vlan** *vlan-id*] **no mac address-table aging-time** [**vlan** *vlan-id*]

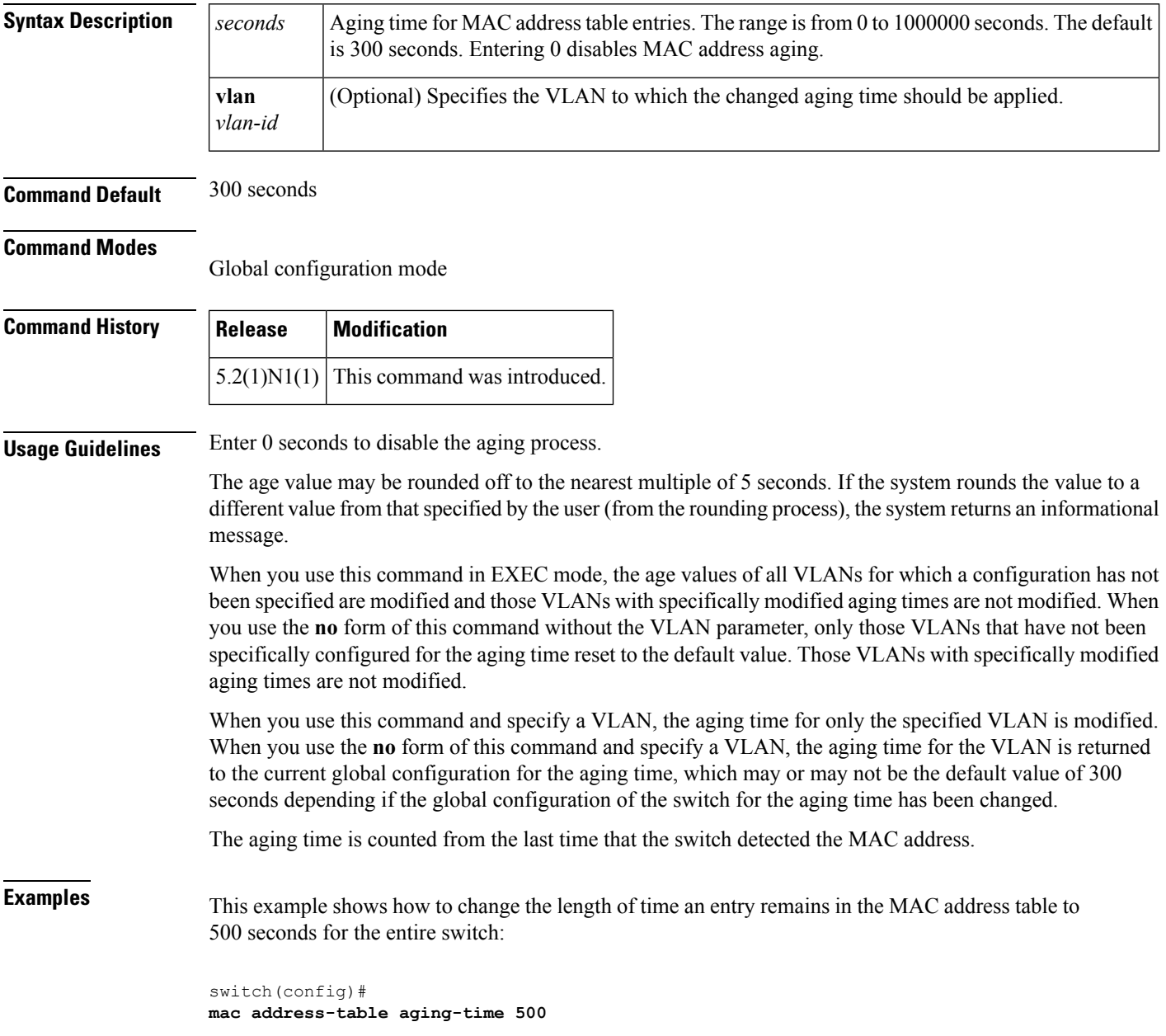

#### **Related Comman**

I

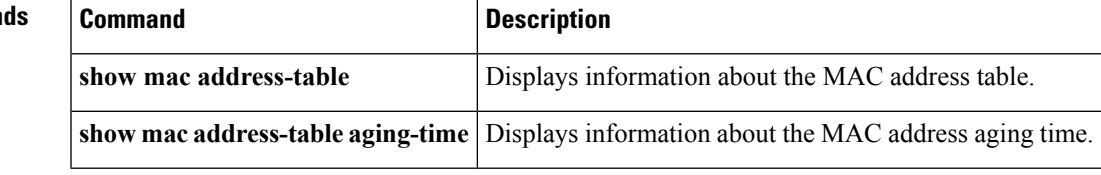

#### <span id="page-3-0"></span>**mac address-table notification**

To configure a log message notification of MAC addresstable events, use the **mac address-tablenotification** command. To disable log message notifications, use the **no** form of this command.

**mac address-table notification** {**mac-move**|**threshold** [**limit** *percentage* **interval** *seconds*]} **no mac address-table notification** {**mac-move|threshold**}

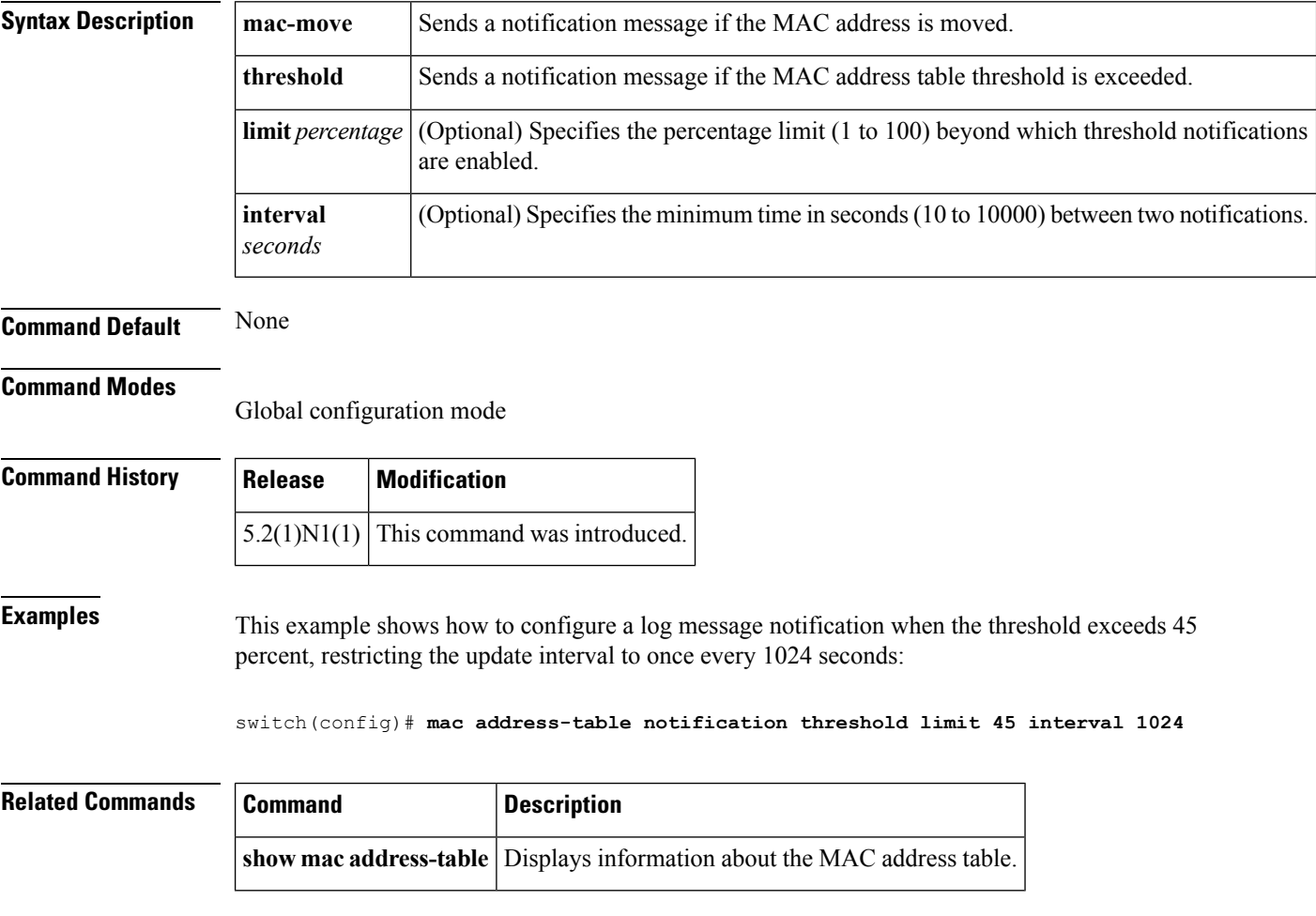

Ш

#### <span id="page-4-0"></span>**mac address-table static**

To configure a static entry for the MAC address table, use the **mac address-table static** command. To delete the static entry, use the **no** form of this command.

**mac address-table static** *mac-address* **vlan** *vlan-id*{**drop**|**interface** {**ethernet** *slot* /[*QSFP-module* /] *port*|**port-channel** *number* [. *subinterface-number*]} **[auto-learn]**} **no mac address-table static** *mac-address* **vlan** *vlan-id*

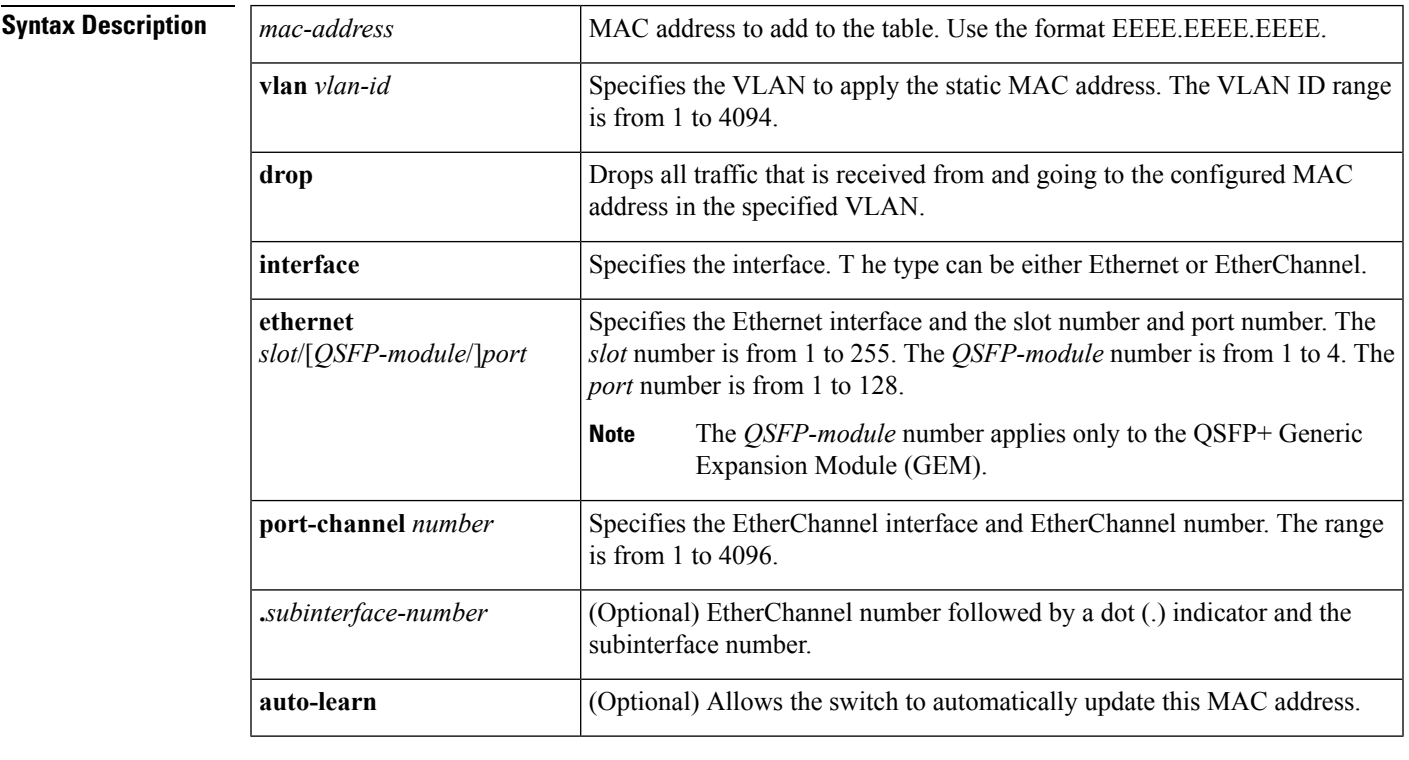

**Command Default** None

#### **Command Modes**

Global configuration mode

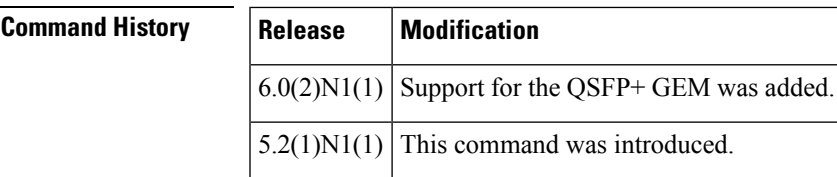

**Usage Guidelines** You cannot apply the **mac address-table static** *mac-address* **vlan***vlan-id***drop**command to a multicast MAC address.

> When you install a static MAC address, it is associated with a port. If the same MAC address is seen on a different port, the entry is updated with the new port if you enter the **auto-learn** keyword.

#### **Examples** This example shows how to add a static entry to the MAC address table:

switch(config)# **mac address-table static 0050.3e8d.6400 vlan 3 interface ethernet 1/4**

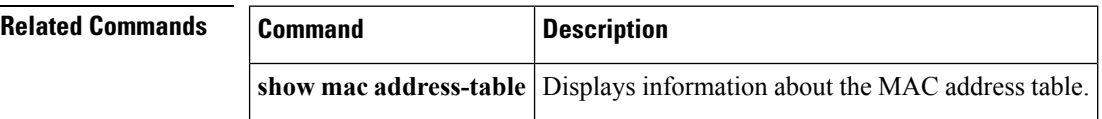

Ш

#### <span id="page-6-0"></span>**management**

To configure a switch virtual interface (SVI) that should be used for in-band management, use the **management** command. To remove the in-band management access to a VLAN interface IP address, use the **no** form of this command.

**management no management**

**Syntax Description** This command has no arguments or keywords.

**Command Default** None

**Command Modes**

Interface configuration modeSwitch profile configuration mode

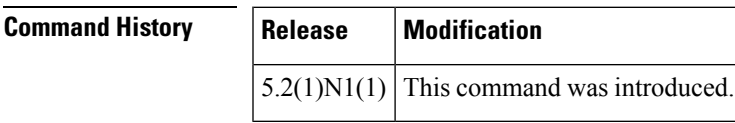

**Usage Guidelines** You can use this command on a VLAN interface.

**Examples** This example shows how to configure a VLAN interface to allow in-band management access:

switch# **configure terminal** switch(config)# **interface vlan 5** switch(config-if)# **management** switch(config-if)#

This example shows how to remove the in-band management access to a VLAN interface:

```
switch# configure terminal
switch(config)# interface vlan 5
switch(config-if)# no management
switch(config-if)#
```
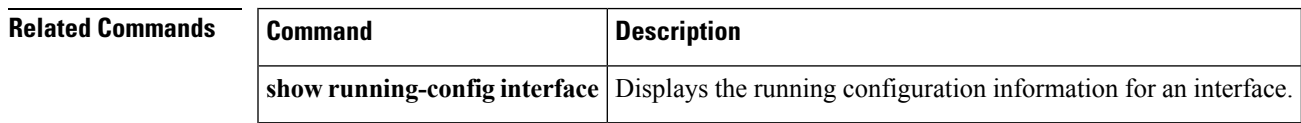

# <span id="page-7-0"></span>**monitor erspan origin ip-address**

To configure the Encapsulated Remote Switched Port Analyzer (ERSPAN) origin IP address, use the **monitor espan origin ip-address** command. To remove the ERSPAN origin IP address configuration, use the **no** form of this command.

**monitor erspan origin ip-address** *ip-address* **[global] no monitor erspan origin ip-address** *ip-address* **[global]**

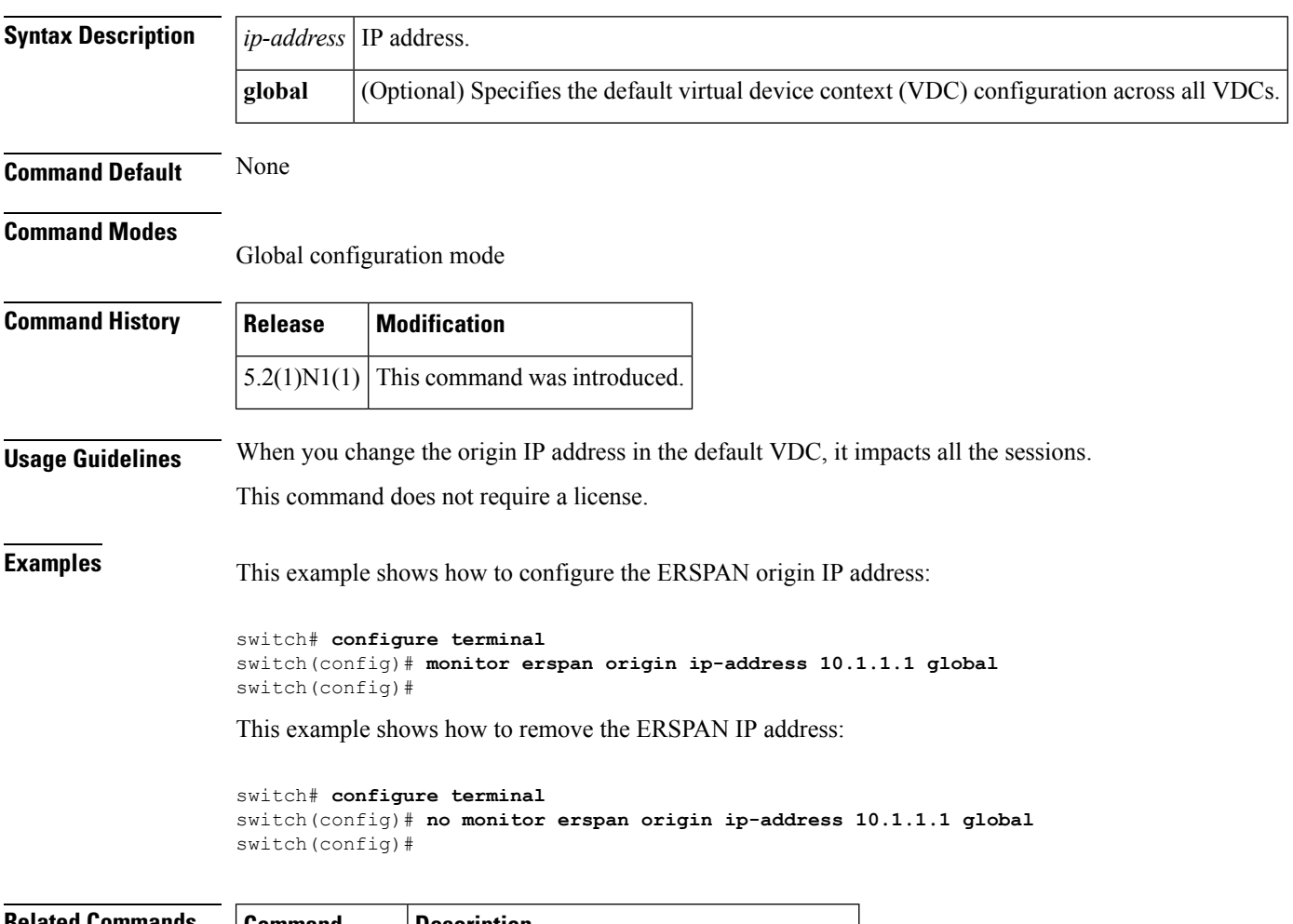

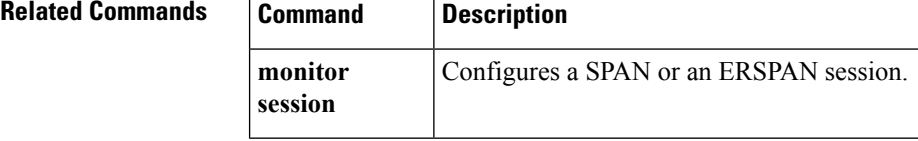

Ш

## <span id="page-8-0"></span>**monitor session**

To create a new Ethernet Switched Port Analyzer (SPAN) or an Encapsulated Remote Switched Port Analyzer (ERSPAN) session configuration for analyzing traffic between ports or add to an existing session configuration, use the **monitor session** command. To clear SPAN or ERSPAN sessions, use the **no** form of this command.

**monitor session** {*session-number* [{**shut**|**type** {**local|erspan-source**}}]|**all shut**} **no monitor session** {*session-number***|all**} **[shut]**

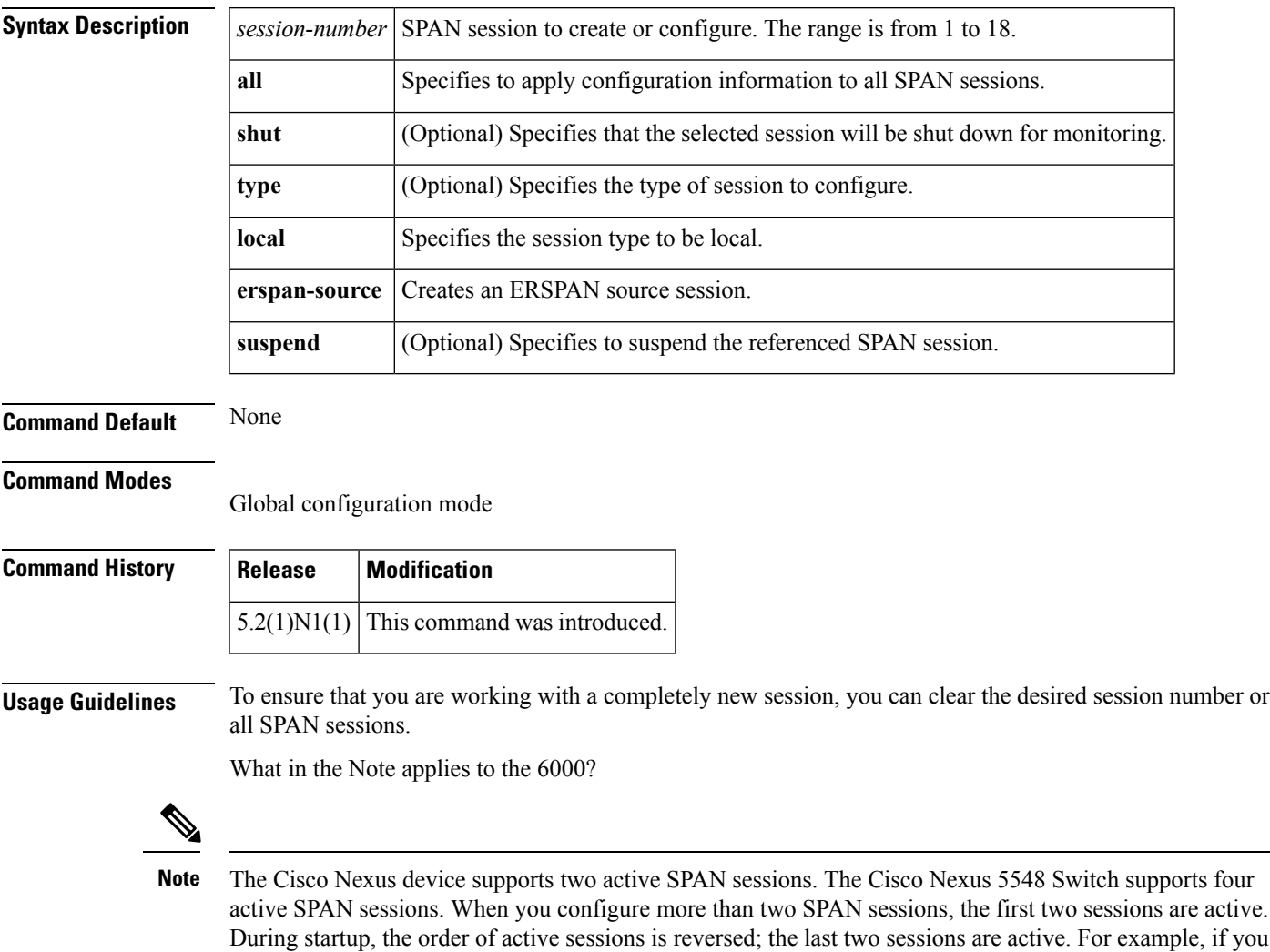

configured ten sessions 1 to 10 where 1 and 2 are active, after a reboot, sessions 9 and 10 will be active. To enable deterministic behavior, explicitly suspend the sessions 3 to 10 with the **monitor session***session-number* **shut** command.

After you create an ERSPAN session, you can describe the session and add interfaces and VLANs as sources and destinations.

**Examples** This example shows how to create a SPAN session:

switch# **configure terminal**

switch(config)# **monitor session 2**

switch(config)#

This example shows how to enter the monitor configuration mode for configuring SPAN session number 9 for analyzing traffic between ports:

switch(config)# **monitor session 9 type local** switch(config-monitor)# **description A Local SPAN session** switch(config-monitor)# **source interface ethernet 1/1** switch(config-monitor)# **destination interface ethernet 1/2** switch(config-monitor)# **no shutdown**

This example shows how to configure any SPAN destination interfaces as Layer 2 SPAN monitor ports before activating the SPAN session:

```
switch(config)# interface ethernet 1/2
```
switch(config-if)# **switchport**

switch(config-if)# **switchport monitor**

switch(config-if)# **no shutdown**

This example shows how to configure a typical SPAN destination trunk interface:

switch(config)# **interface Ethernet1/2**

switch(config-if)# **switchport**

switch(config-if)# **switchport mode trunk**

switch(config-if)# **switchport monitor**

switch(config-if)# **switchport trunk allowed vlan 10-12**

switch(config-if)# **no shutdown**

This example shows how to create an ERSPAN session:

switch# **configure terminal**

```
switch(config)# monitor session 1 type erspan-source
switch(config-erspan-src)#
```
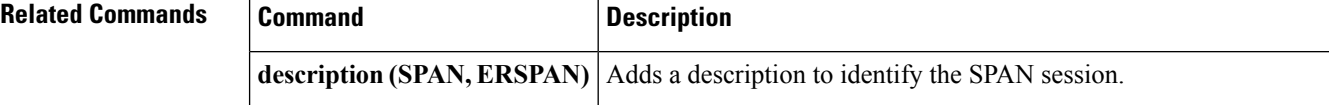

 $\mathbf{l}$ 

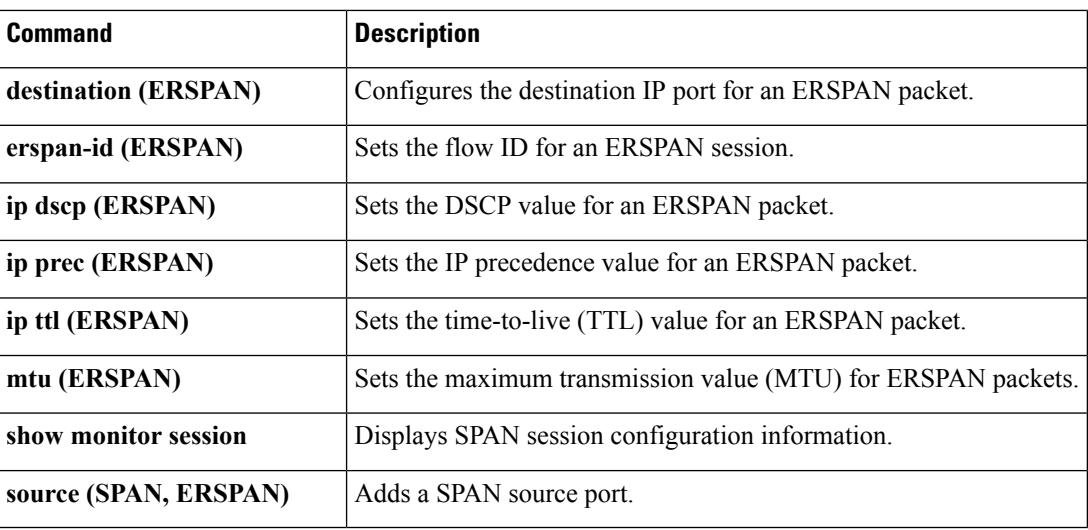

# <span id="page-11-0"></span>**mst (STP)**

To configure the Multiple Spanning Tree (MST) designated bridge and root bridge priority, use the **mst** command. To revert to the default settings, use the **no** form of this command.

**mst** *instance-id* [{**designated|root**} **priority** *priority-value*] **no mst** *instance-id* [{**designated|root**} **priority** *priority-value*]

![](_page_11_Picture_502.jpeg)

#### <span id="page-12-0"></span>**mvr group**

To configure a Multicast VLAN Registration (MVR) group for an interface, use the **mvr group** command. To remove the MVR group from an interface, use the **no** form of this command.

**mvr group** {|*group\_IP\_address*|*IP\_prefix* / *length*} [**count** *count\_value* ][**vlan** *vlan\_ID* [... **vlan** *vlan\_ID*]] **no mvr group** {*group\_IP\_address*|*IP\_prefix* / *length*} [**count** *count\_value*] [**vlan** *vlan\_ID* [...

![](_page_12_Picture_559.jpeg)

 $\mathbf{l}$ 

Ш

![](_page_13_Picture_63.jpeg)

### <span id="page-14-0"></span>**mvr type**

To configure a Multicast VLAN Registration (MVR) port type for an interface, use the **mvr type** command. To remove the MVR port type for an interface, use the **no** form of this command.

**mvr type** {**source|receiver**} **no mvr type** {**source|receiver**}

![](_page_14_Picture_439.jpeg)

![](_page_14_Picture_440.jpeg)

# <span id="page-15-0"></span>**mvr vlan**

To configure a Multicast VLAN Registration (MVR) VLAN for an interface, use the **mvr vlan** command. To remove the MVR VLAN from an interface, use the **no** form of this command.

**mvr vlan** *vlan\_ID* **no mvr vlan** *vlan\_ID*

![](_page_15_Picture_423.jpeg)

![](_page_15_Picture_424.jpeg)